# МИНИСТЕРСТВО НАУКИ И ВЫСШЕГО ОБРАЗОВАНИЯ РОССИЙСКОЙ ФЕДЕРАЦИИ ФГБОУ ВО «БАШКИРСКИЙ ГОСУДАРСТВЕННЫЙ УНИВЕРСИТЕТ» ФАКУЛЬТЕТ НАУК О ЗЕМЛЕ И ТУРИЗМА

# *Утверждено:*

на заседании кафедры геодезии, картографии и Председатель УМК факультета наук о Земле и географических информационных систем протокол № 6 от «15» февраля 2021 г. Зав. кафедрой Ингматуллин А.Ф.

Согласовано:

туризма \_\_\_\_\_\_\_\_\_\_\_/Фаронова Ю.В.

# **РАБОЧАЯ ПРОГРАММА ДИСЦИПЛИНЫ (МОДУЛЯ)**

Дисциплина «Геоинформационные системы в геодезии»

Обязательная часть

**программа бакалавриата**

Направление подготовки 21.03.03 Геодезия и дистанционное зондирование

> Направленность (профиль) подготовки Инженерно-геодезические изыскания

> > Квалификация бакалавр

разработчик (составитель):

старший преподаватель  $\sqrt{27}$  И.Р. Вильданов

Для приема: 2021 г.

Уфа – 2021 г.

Составитель: И.Р. Вильданов старший преподаватель кафедры физической географии, картографии и геодезии

Рабочая программа дисциплины утверждена на заседании кафедры геодезии, картографии и географических информационных систем, протокол № 6 от 15 февраля 2021 г.

Заведующий кафедрой  $\overbrace{\phantom{a}}$  / А.Ф. Нигматуллин

Дополнения и изменения, внесенные в рабочую программу дисциплины, утверждены на заседании кафедры геодезии, картографии и географических информационных систем, протокол № 11 от «15» июня 2021 г.

Актуализация РПД в связи с изменением ФГОС.

Заведующий кафедрой \_\_\_\_\_\_\_\_\_\_\_\_\_\_\_\_\_\_\_/ А.Ф. Нигматуллин

Дополнения и изменения, внесенные в рабочую программу дисциплины, утверждены на заседании кафедры геодезии, картографии и географических информационных систем, протокол № 1 от «31» августа 2021 г.

Актуализация рабочей программы воспитания.

Заведующий кафедрой  $/ A.\Phi$ . Нигматуллин

### **Список документов и материалов**

- 1. Перечень планируемых результатов обучения по дисциплине, соотнесенных с установленными в образовательной программе индикаторами достижения компетенций  $4$ 2. Цель и место дисциплины в структуре образовательной программы 4 3. Содержание рабочей программы (объем дисциплины, типы и виды учебных занятий, учебно-методическое обеспечение самостоятельной работы обучающихся) 5 4. Фонд оценочных средств по дисциплине 4.1. Перечень компетенций и индикаторов достижения компетенций с указанием соотнесенных с ними запланированных результатов обучения по дисциплине. Описание критериев и шкал оценивания результатов обучения по дисциплине. 7 4.2. Типовые контрольные задания или иные материалы, необходимые для оценивания результатов обучения по дисциплине, соотнесенных с установленными в образовательной программе индикаторами достижения компетенций. Методические материалы, определяющие процедуры оценивания результатов обучения по дисциплине. 8 5. Учебно-методическое и информационное обеспечение дисциплины 12 5.1. Перечень основной и дополнительной учебной литературы, необходимой для освоения дисциплины 12 5.2. Перечень ресурсов информационно-телекоммуникационной сети «Интернет» и программного обеспечения, необходимых для освоения дисциплины, включая 12
- 6. Материально-техническая база, необходимая для осуществления образовательного 13процесса по дисциплине

профессиональные базы данных и информационные справочные системы

# **1. 1.Перечень планируемых результатов обучения по дисциплине, соотнесенных с установленными в образовательной программе индикаторами достижения компетенций**

По итогам освоения дисциплины обучающийся должен достичь следующих результатов обучения:

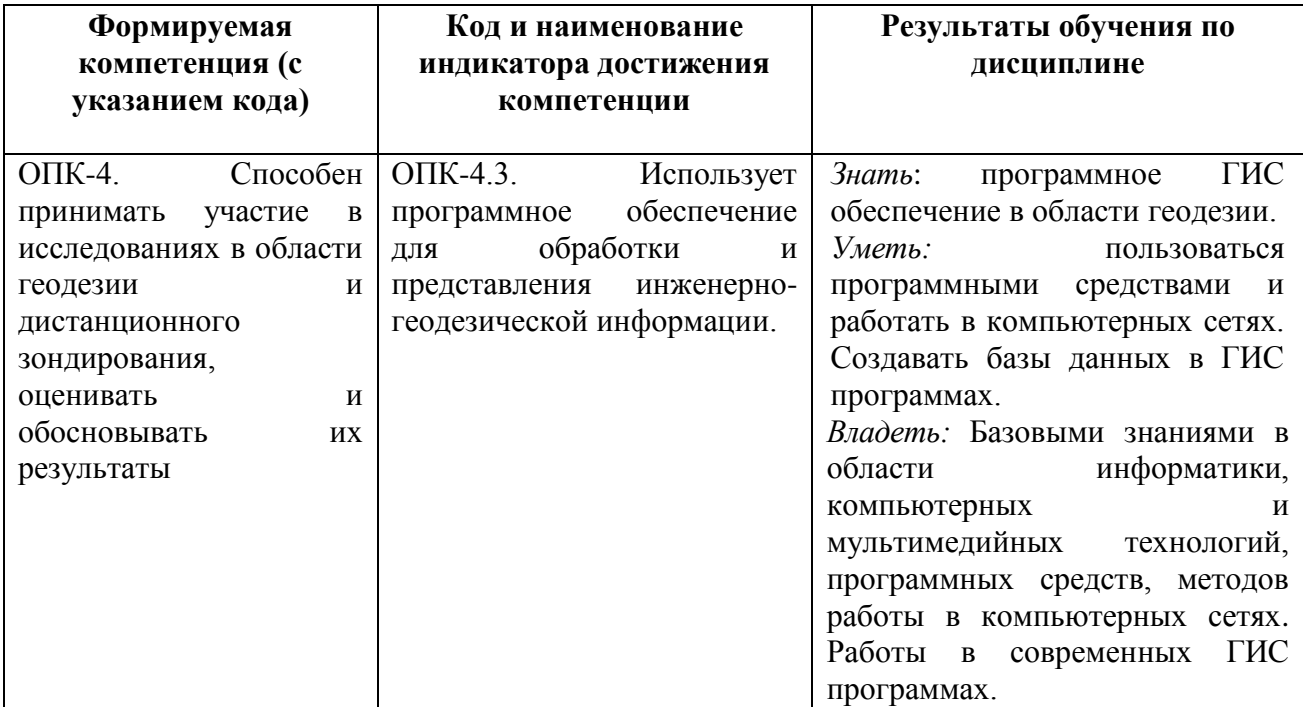

## **2. Цель и место дисциплины в структуре образовательной программы**

Дисциплина «Геоинформационные системы в геодезии» относится к дисциплинам обязательной части.

Дисциплина изучается на 3 курсе (зимняя и летняя сессии).

Цель изучения дисциплины: фундаментальная подготовка специалистов высшей квалификации в области геодезии на основе современных компьютерных и информационных технологий. Познакомить студентов с программным обеспечением в области геодезии.

Освоение компетенций дисциплины необходимы для изучения большинства дисциплин, а также прохождения учебных и производственных практик.

# **3. Содержание рабочей программы (объем дисциплины, типы и виды учебных занятий, учебно-методическое обеспечение самостоятельной работы обучающихся)**

# ФГБОУ ВО «БАШКИРСКИЙ ГОСУДАРСТВЕННЫЙ УНИВЕРСИТЕТ» ФАКУЛЬТЕТ НАУК О ЗЕМЛЕ И ТУРИЗМА

# **СОДЕРЖАНИЕ РАБОЧЕЙ ПРОГРАММЫ**

# дисциплины «Геоинформационные системы в геодезии» на 3 курс

## заочная форма обучения

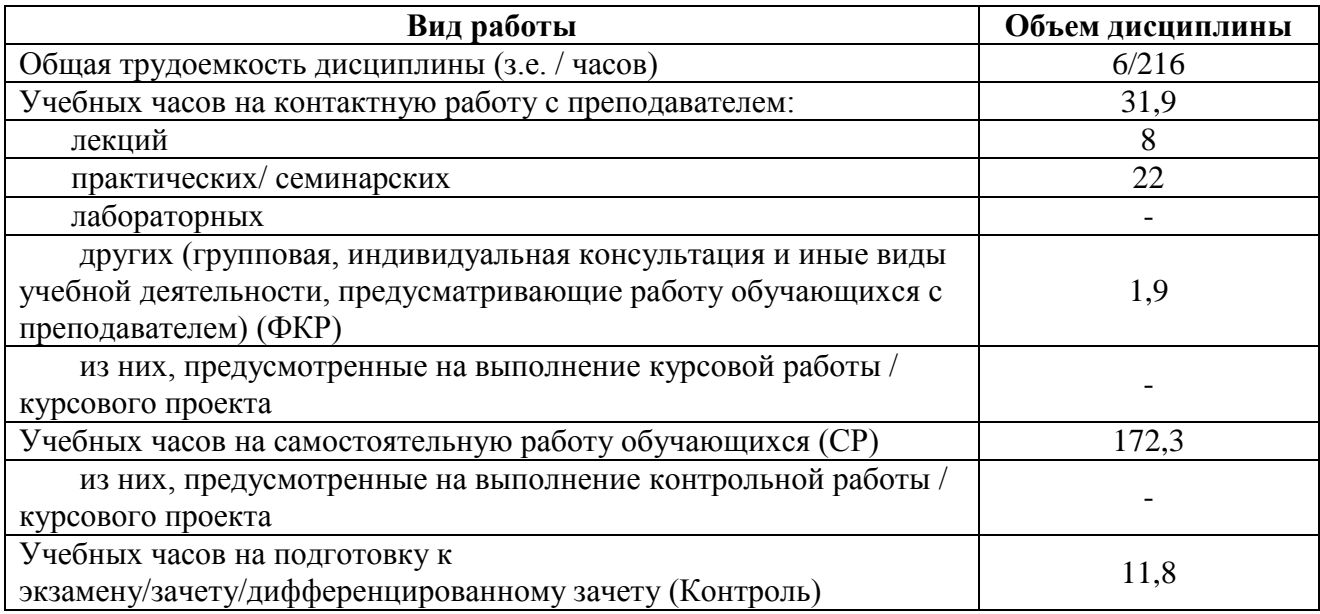

Форма (ы) контроля: Зачет – 3 курс (зимняя сессия) Экзамен – 3 курс (летняя сессия) Контрольная работа – 3 курс

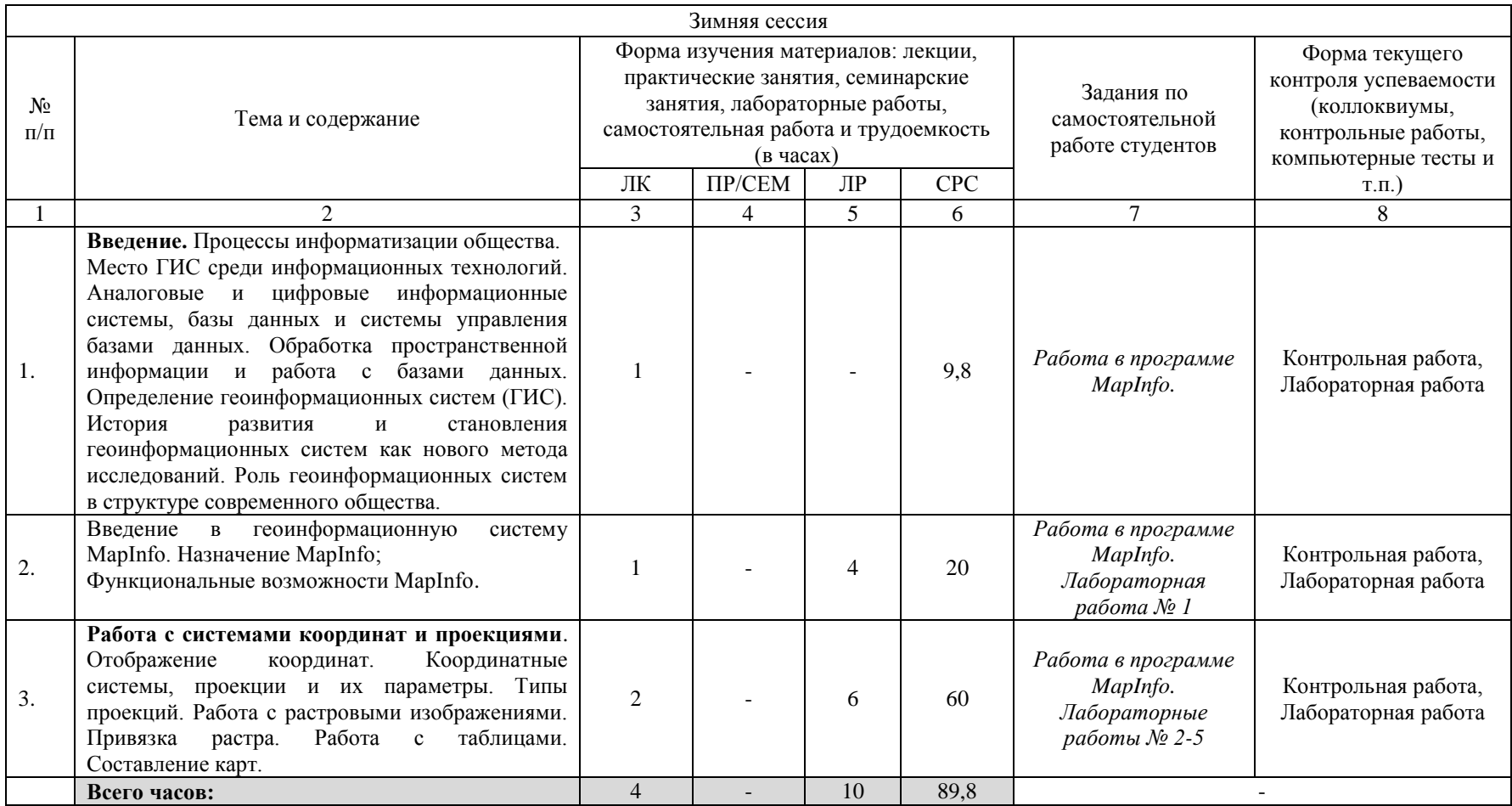

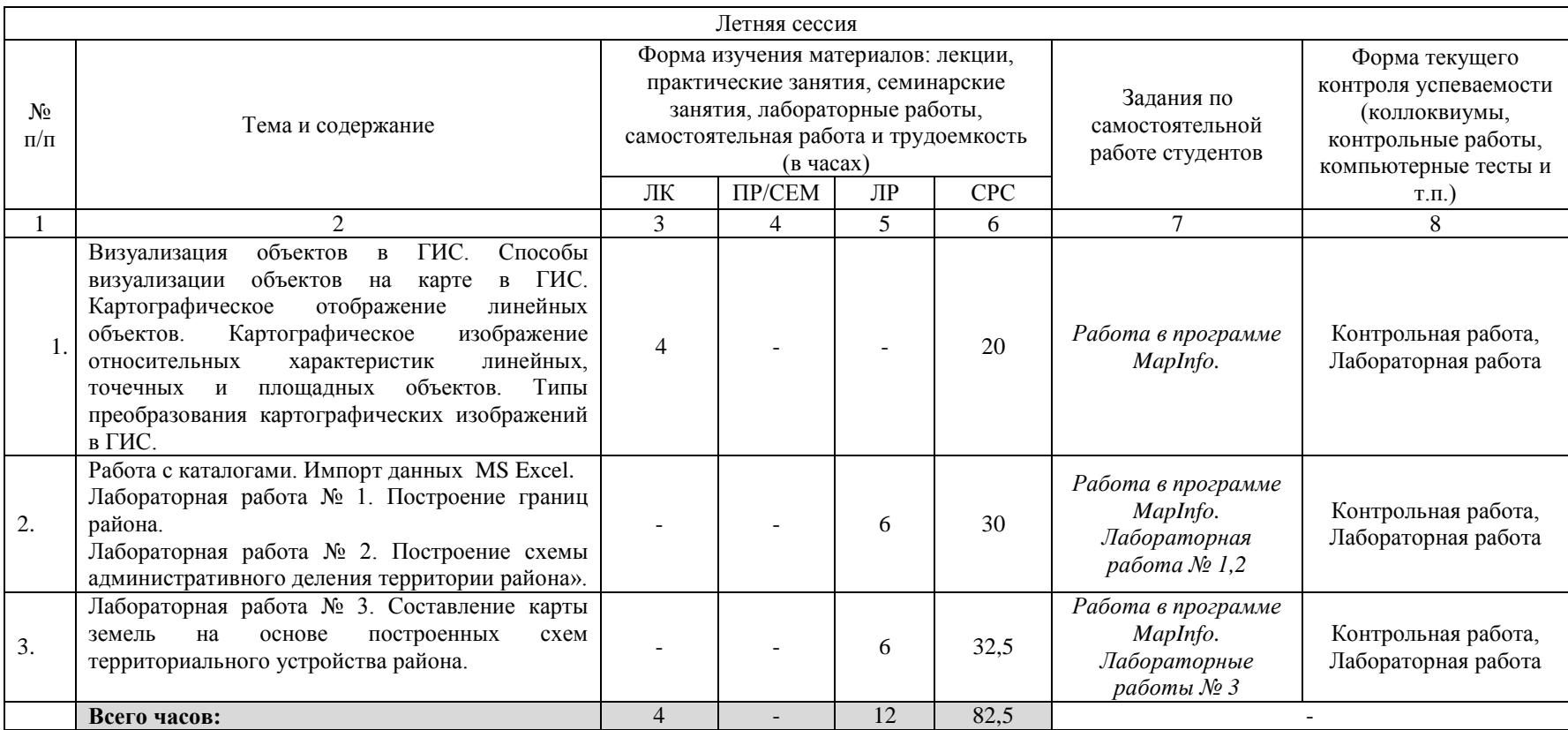

#### **4. Фонд оценочных средств по дисциплине**

## **4.1. Перечень компетенций и индикаторов достижения компетенций с указанием соотнесенных с ними запланированных результатов обучения по дисциплине. Описание критериев и шкал оценивания результатов обучения по дисциплине.**

Код и формулировка компетенции: ОПК-4. Способен принимать участие в исследованиях в области геодезии и дистанционного зондирования, оценивать и обосновывать их результаты.

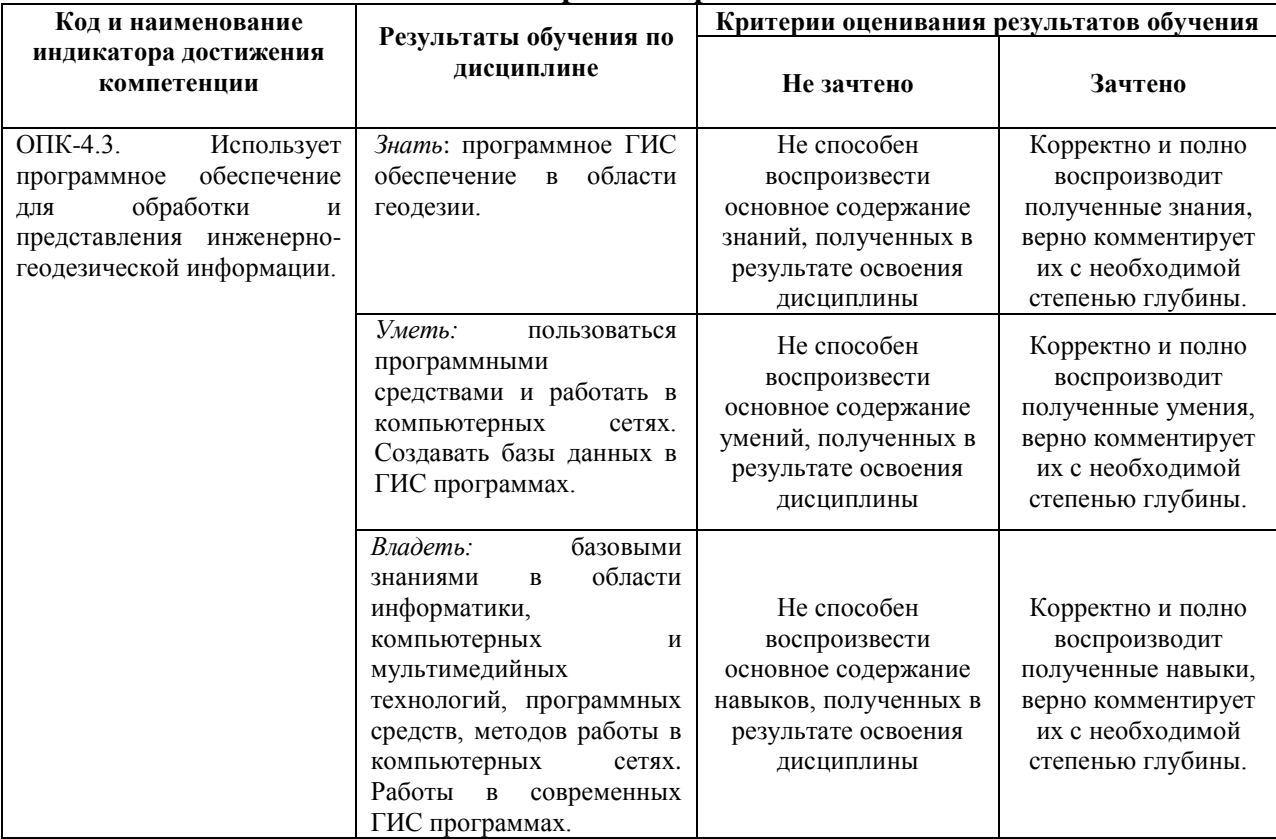

**Форма контроля зачет**

#### **Форма контроля экзамен**

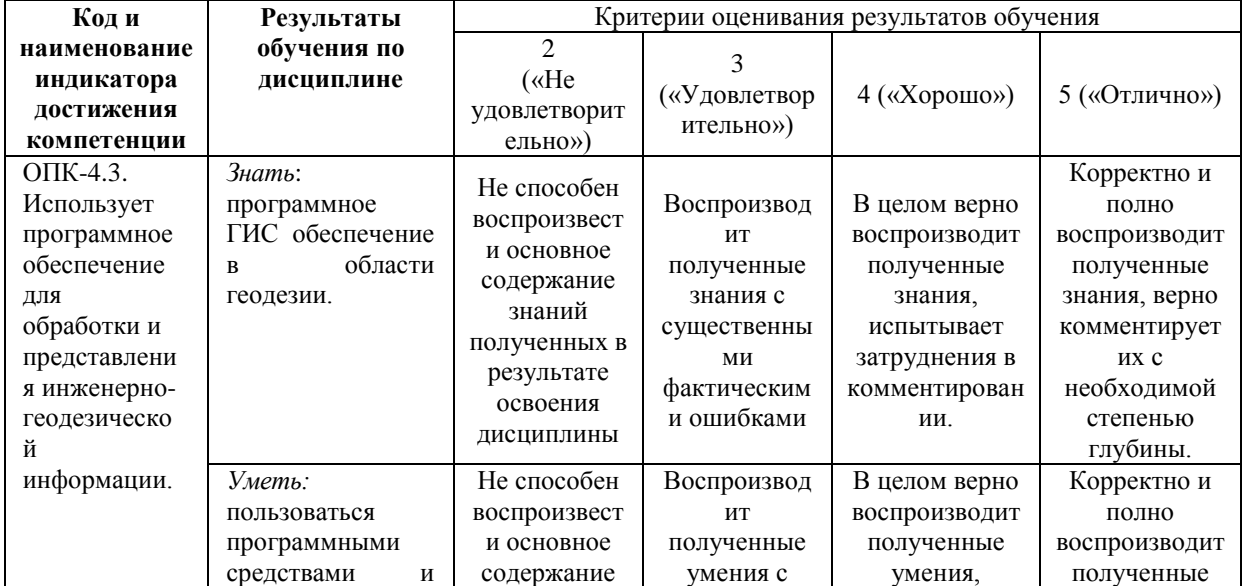

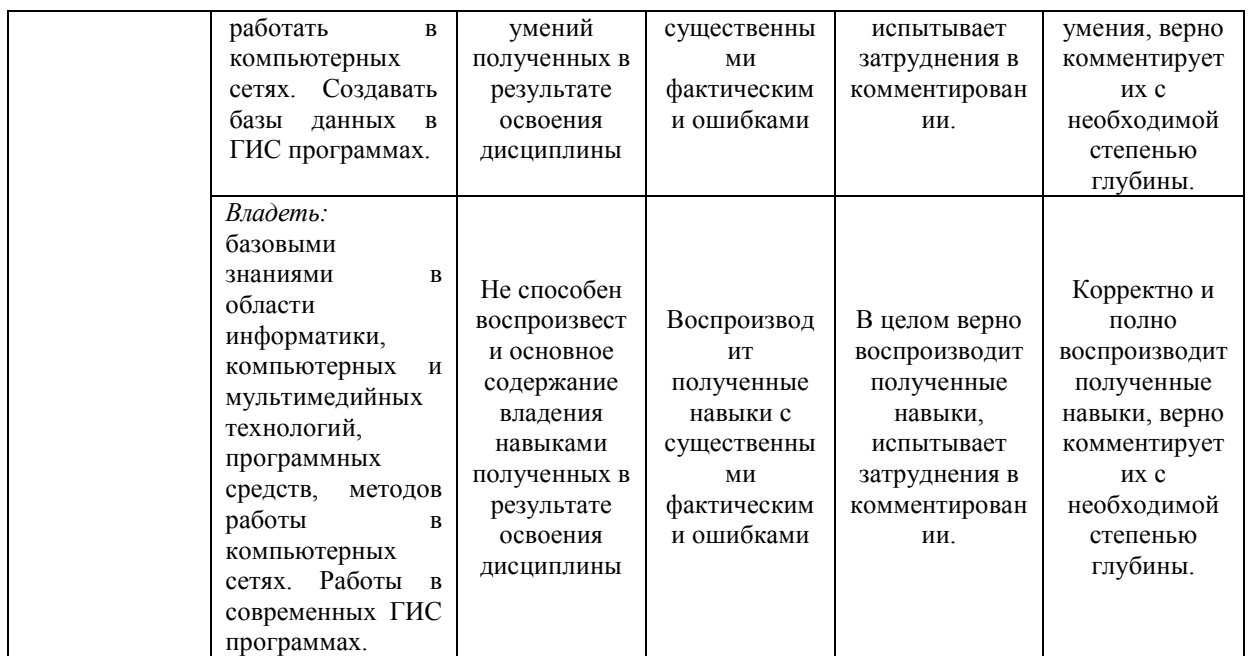

**4.2. Типовые контрольные задания или иные материалы, необходимые для оценивания результатов обучения по дисциплине, соотнесенных с установленными в образовательной программе индикаторами достижения компетенций. Методические материалы, определяющие процедуры оценивания результатов обучения по дисциплине.**

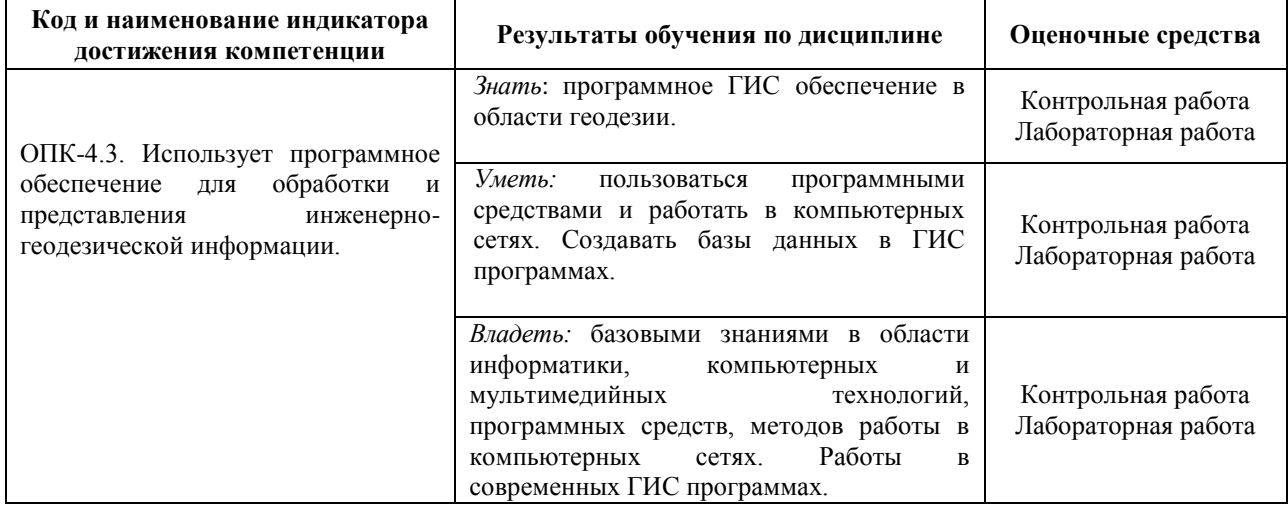

## **Зимняя сессия Лабораторные работы**

Лабораторные работы выполняются на университетских компьютерах во время занятий. Если студент не смог доделать задание, ему необходимо доделать работы самостоятельно (СРС). Студент для оценки показывает работу преподавателю во время занятия, если в отведенное на пару время не успевает, отправляет работу преподавателю на электронную почту, предварительно сохранив свою работу в «Рабочем наборе» в формате .\*WOR. Исходные материалы для выполнения лабораторной работы находятся в папке MapInfo Tutor.

Лабораторная работа № 1. Регистрация растрового изображения. Открытие растрового файла; Режим просмотра растрового изображения; Режим регистрации растрового изображения; задание проекции растрового изображения; выбор и измерение точек для регистрации растрового изображения; совмещение растрового изображения с Картой MapInfo; функции настройки изображения: настройка яркости и контраста; назначение прозрачности цвета; перерегистрация растрового файла; ограничения при работе с растровыми изображениями.

Лабораторная работа № 2. Работа с таблицами. Задание структуры табличных данных; Формат полей Таблицы; Индексированные колонки; Геокодированные таблицы. Удаление; Переименование; Упаковка; Геолинк; Обновление данных в колонке; Объединение таблиц.

Лабораторная работа № 3. Создание объектов на карте; Способы картографического изображения в MapInfo. Режим автотрассировки при создании объектов. Оцифровка карт.

Лабораторная работа № 4. Тематическая картография. Создание тематических карт метод: диапазонов; столбчатых диаграмм; круговых диаграмм.

Лабораторная работа № 5. Тематическая картография. Тематическая картография. Создание тематических карт метод: размерные символы; плотность точек; отдельных значений; поверхности.

#### **Критерии оценки лабораторных работ**

Лабораторная работа «зачтена», если работа выполнена полностью, студент продемонстрировал знания теоретических положений и умение применять теоретические знания при выполнении заданий.

Лабораторная работа «не зачтена», если при выполнении работы студент не полностью выполнил задание или допущены грубые ошибки и неточности.

По итогам зимней сессии выставляется **зачет** студентам, которые сдали все 5 лабораторных работ.

#### **Летняя сессия**

**Лабораторная работа № 1. Методика создания геоинформационного пространства объектов недвижимости.** Используя каталог координат поворотных точек границы Куйбышевского района, файл «Каталог координат границы Куйбышевского района.xls», необходимо построить в среде ГИС MapInfo границу Куйбышевского района. Точки с координатами должны быть представлены точечными объектами. Таблица должна содержать следующие поля: номер точки (целое), X (вещественное), Y (вещественное). Граница района должна быть представлена объектом типа «полигон». Таблица должна содержать следующие поля: наименование района (символьное), кадастровый номер (символьное), площадь (вещественное).

**Лабораторная работа № 2. Составить «Схему административного деления территории Куйбышевского района».** В качестве исходных данных необходимо использовать границу Куйбышевского района, растровое изображение территории Куйбышевского района масштаба 1 : 100 000, векторные слои «Административное деление», «Населенные пункты». На схеме должны быть показаны административные границы сельсоветов, населенные пункты, даны их названия. Кроме того, на схеме необходимо разместить таблицу, содержащую информацию по каждому сельсовету: наименование, кадастровый номер, площадь, количество населенных пунктов в границах сельсовета.

**Лабораторная работа № 3.** Используя схему административно-территориального деления Куйбышевского района, необходимо составить тематическую карту использования земель на территории сельского совета, формат листа А4, а также карту (план) территории сельского совета, формат листа А3. (по вариантам).

#### **Критерии оценки лабораторных работ**

Лабораторная работа «зачтена», если работа выполнена полностью, студент продемонстрировал знания теоретических положений и умение применять теоретические знания при выполнении заданий.

Лабораторная работа «не зачтена», если при выполнении работы студент не полностью выполнил задание или допущены грубые ошибки и неточности.

## **Темы контрольных работ**

1. История становления и развития географических информационных систем

2. Классификация ГИС. Обзор функций основных классов геоинформационных систем.

3. Процесс составления крупномасштабной ландшафтной карты в программе MapInfo Professional

4. Процесс составления карт в программе MapInfo Professional

5. Процесс составления ландшафтных карт в программе CorelDraw

6. Составление крупномасштабной тематической карты в программе CorelDraw (по выбору студента)

7. Составление крупномасштабной тематической карты в программе CorelDraw (по выбору студента).

8. Составление мелкомасштабной тематической карты в программе CorelDraw (по выбору студента).

9. Составление мелкомасштабной тематической карты в программе CorelDraw (по выбору студента).

10. Процесс составления крупномасштабной геоботанической карты в программе MapInfo Professional

11. Процесс составления крупномасштабной зоогеографической карты в программе MapInfo Professional

- 12. Составление экологических карт в программе MapInfo Professional
- 13. Работа с растром в программе MapInfo Professional
- 14. Особенности использования серверов геоданных в MapInfo Professional
- 15. Процесс составления карт природы в программе CorelDraw
- 16. Добавление геоссылки в программе Mapinfo Professional
- 17. Работа с таблицами в программе Mapinfo Professional
- 18. Особенности составления 3D карт в программе MapInfo Professional

19. Процесс составления крупномасштабной почвенной карты в программе MapInfo Professional

20. Оцифровка космоснимков в программе MapInfo Professional

21. Формирование базы данных в программе MapInfo Professional

22. Процесс составления сельскохозяйственных карт в программе MapInfo Professional

23. Особенности составления карт промышленности в программе MapInfo Professional

- 24. Процесс составления карт населения в программе MapInfo Professional
- 25. Процесс составления исторических карт в программе MapInfo Professional
- 26. Особенности составления геологических карт в программе CorelDraw
- 27. Особенности составления почвенных карт в программе CorelDraw
- 28. Создание цифровых топографических карт в программе ГИС Панорама

29. Составление социально-экономических карт в программе MapInfo Professional

30. Использование геоинформационной системы MapInfo Professional в землеустройстве

#### **Критерии оценки контрольной работы**

Оценка «**Зачтено**» выставляется при условии, если контрольная работа удовлетворяет следующим требованиям:

1) исследование удовлетворяет требованиям актуальности и новизны;

2) студент демонстрирует умение выявлять основные дискуссионные положения по теме и обосновывать свою точку зрения на предмет исследования;

3) содержание контрольной работы показывает, что цели, поставленные научным руководителем перед исследованием, достигнуты, конкретные задачи получили полное и аргументированное решение;

4) в контрольной работе собраны значимые материалы и сделаны убедительные выводы;

5) в контрольной работе использованы современные источники информации по исследуемой проблеме;

6) анализ фактического собранного материала осуществляется с применением картографических методов исследования;

7) оформление контрольной работы соответствует требованиям, изложенным в Положении о выпускной квалификационной работе студентов, обучающихся по образовательным программам высшего образования – программам бакалавриата, программам специалитета и программам магистратуры [\(http://www.bashedu.ru/sites/default/files/pr.\\_no\\_382\\_ot\\_05.04.2016.pdf\)](http://www.bashedu.ru/sites/default/files/pr._no_382_ot_05.04.2016.pdf).

8) студент демонстрирует умение пользоваться научным стилем речи при защите контрольной работы.

Оценка «**Незачтено**», в следующих случаях:

1) контрольная работа выполнена несамостоятельно, студент на защите не может обосновать результаты проведенного исследования;

2) отбор и анализ материала носит фрагментарный, произвольный и/или неполный характер;

3) исследуемый материал недостаточен для раскрытия заявленной темы;

4) оформление работы не соответствует предъявляемым требованиям, в работе много орфографических ошибок, опечаток и других технических недостатков.

#### **Экзамен**

# **Перечень вопросов на экзамен**

## **Теоретические вопросы**

1. Понятия о геоинформационных системах, ГИС с различных позиций.

2. Применение ГИС в различных науках (экология, география, геоэкология, картография и т.п., примеры), классификация ГИС.

3. Структура интегрированной системы, элементы ГИС как интегрированной системы, системы и подсистемы ГИС, процессы и класс задач.

- 4. Понятия о базах данных и их разновидностях.
- 5. Входные и выходные характеристики в базах данных.
- 6. История развития ГИС и экоинформатики в России.
- 7. Экспертные системы в ГИС, примеры применения.
- 8. Общие сведения о системном построении информационной системы.
- 9. Схема обобщенной ГИС, системный подход при ее разработке.
- 10. Функциональные возможности ГИС.

11. Обзор ГИС существующих в настоящее время и их функциональные возможности.

- 12. Место ГИС среди других автоматизированных систем.
- 13. Системы автоматизированного проектирования.
- 14. Автоматизированные справочно-информационные системы.
- 15. Типы экспертных систем для решения задач ГИС.

16. Общие принципы построения моделей данных в ГИС, основные понятия моделей данных.

17. Аспекты рассмотрения моделей данных.

18. Классификационные задачи ГИС.

19. Базовые модели данных, используемые в ГИС. Инфологическая, иерархическая модели.

20. Квадратомическая модель данных.

- 21. Реляционная модель данных.
- 22. Модель «сущность-связь».
- 23. Сетевые, семантические и бинарные модели.
- 24. Особенности организации данных в ГИС.
- 25. Координатные данные и их основные типы.

26. Номенклатура и разграфка топографических карт, взаимосвязи между координатными моделями.

27. Атрибутивное описание данных, точность атрибутивных и координатных данных.

- 28. Векторные и растровые модели.
- 29. Отечественная система «Панорама».
- 30. Применение ГИС: электронные карты.
- 31. ГИС и городское хозяйство.
- 32. ГИС и земельный кадастр.
- 33. ГИС и экология.
- 34. ГИС в бизнесе.
- 35. Основные приемы использования ГИС ArcView 3.1.

36. Что такое проект, виды, таблицы, диаграммы, компоновка и тексты программ.

- 37. Основные кнопки и инструменты перемещения по карте.
- 38. Подготовка карты для отчета и вывод ее на печать, магнитный носитель.
- 39. Работа с растром в программе MapInfo Professional

### **Задания практические**

1. Регистрация растрового изображения на основе введения координат опорных точек.

- 2. Регистрация растрового изображения на основе векторных данных.
- 3. Векторизовать растровую карту.
- 4. Векторизовать (оцифровать) космоснимок.
- 5. Работа с таблицами. Создание таблиц. Основные возможности таблиц.
- 6. Импорт таблиц в MapInfo.
- 7. Объединение таблиц. Перестройка таблиц.
- 8. Добавление геоссылки в программе Mapinfo Professional

9. Особенности использования серверов геоданных в MapInfo Professional. Экспорт космоснимка с привязкой.

- 10. Экспорт космоснимка с привязкой в программе SasПланета.
- 11. Особенности составления 3D карт в программе MapInfo Professional
- 12. Составить экологическую карту в программе MapInfo Professional
- 13. Работа с таблицами в программе Mapinfo Professional
- 14. Формирование базы данных в программе MapInfo Professional

15. Процесс составления сельскохозяйственных карт в программе MapInfo Professional

16. Особенности составления карт промышленности в программе MapInfo Professional

- 17. Процесс составления карт населения в программе MapInfo Professional
- 18. Создать политическую карту.
- 19. Создать карту численности населения (столбчатая картодиаграмма).
- 20. Создать карту численности населения (точечный способ).
- 21. Создать карту численности населения (градуированные значки).

22. Создать карту численности населения (картограмма, 5 диапазонов, метод – равное количество записей).

23. Создать карту численности населения (картограмма, 5 диапазонов, метод – равный разброс значений).

24. Создать карту численности населения (картограмма, 5 диапазонов, метод – естественные группы).

25. Создать карту численности населения (картограмма, 5 диапазонов, метод – на базе дисперсии).

26. Создать карту плотности населения (картограмма, 5 диапазонов, метод – естественные группы).

27. Создать карту половой структуры населения стран Южной и Северной Америки (столбчатая картодиаграмма).

28. Создать карту численности населения столичных городов Африки (градуированные значков).

29. Создать карту возрастной структуры населения Европейских государств (круговая картодиаграмма).

# **Образец экзаменационного билета** МИНОБРНАУКИ РОССИИ ФГБОУ ВО «БАШКИРСКИЙ ГОСУДАРСТВЕННЫЙ УНИВЕРСИТЕТ» ФАКУЛЬТЕТ НАУК О ЗЕМЛЕ И ТУРИЗМА Кафедра геодезии, картографии и ГИС

20\_\_ - 20\_\_ учебный год

Экзаменационный билет №1

1. Векторизовать растровую карту.

2. Создать карту возрастной структуры населения Европейских государств (круговая картодиаграмма).

Заведующий кафедрой физической географии, картографии и геодезии канд. геогр. наук, доцент Химита и А.Ф. Нигматуллин

#### **Критерии оценки экзамена:**

Оценка *«отлично»* ставится, если студент продемонстрировал системные знания по поставленным вопросам. Раскрыл вопросы логично, показав понимание причинноследственных взаимосвязей, не допустив ошибок и неточностей; использовал необходимую терминологию, подкреплял теоретические положения конкретными примерами. Практическую часть выполнил в полном объеме и без ошибок.

Оценка *«хорошо»* ставится за ответ, из которого ясно, что студент имеет основные знания по обоим вопросам. Однако в ответе отсутствуют некоторые элементы содержания или присутствуют неточности. Практическая часть выполнена с незначительными ошибками.

Оценка *«удовлетворительно»* ставится за ответ, в котором студент проявляет фрагментарное знание элементов содержания, но не может их подкрепить конкретными примерами. Практическая часть выполнена частично.

Оценка *«неудовлетворительно»* ставится, если студент не владеет основными понятиями и не владеет программным комплексом.

# **5. Учебно-методическое и информационное обеспечение дисциплины 5.1. Перечень основной и дополнительной учебной литературы, необходимой для освоения дисциплины**

## **Основная литература**:

1. Современные географические информационные системы проектирования, кадастра и землеустройства: учебное пособие / Д.А. Шевченко, А.В. Лошаков, С.В. Одинцов и др.; Федеральное государственное бюджетное образовательное учреждение высшего образования «Ставропольский государственный аграрный университет», Кафедра землеустройства и кадастра. – Ставрополь: Ставропольский государственный аграрный университет, 2017. – 199 с. [https://biblioclub.ru/index.php?page=book\\_red&id=485074&sr=1](https://biblioclub.ru/index.php?page=book_red&id=485074&sr=1)

#### **Дополнительная литература:**

2. Формирование базы данных карты в программе MapInfo Professional [Электронный ресурс]: методические указания для студентов, обучающихся по направлению подготовки 05.03.03 «Картография и геоинформатика» / Башкирский государственный университет ; сост. И.Ю. Сайфуллин; И.Р. Вильданов; И.А. Хурматуллин. — Уфа: РИЦ БашГУ, 2018. — Электрон. версия печ. публикации. — Доступ возможен через Электронную библиотеку БашГУ. — <URL:https://elib.bashedu.ru/dl/local/Sajfullin i dr\_Formirovanie bazy dannyh v progr MIP\_mu\_2018.pdf>.

3. Работа с растром в программе MapInfo Professional [Электронный ресурс]: методические указания для студентов, обучающихся по направлению подготовки 05.03.03 «Картография и геоинформатика» / Башкирский государственный университет ; сост. И.Р. Вильданов; И.М. Япаров; Д.Ф. Гостюхина. — Уфа: РИЦ БашГУ, 2018. — Электрон. версия печ. публикации. — Доступ возможен через Электронную библиотеку БашГУ. — <URL:https://elib.bashedu.ru/dl/local/Vildanov i dr\_Rabota s rastrom v progr MIP\_mu\_2018.pdf>.

4. Особенности использования серверов геоданных в MapInfo Professional [Электронный ресурс]: методические указания для студентов, обучающихся по направлению подготовки 05.03.03 «Картография и геоинформатика» / Башкирский государственный университет ; сост. И.Р. Вильданов; И.М. Япаров; И.Ю. Сакаева. — Уфа: РИЦ БашГУ, 2018. — Электрон. версия печ. публикации. — Доступ возможен через Электронную библиотеку БашГУ. — <URL:https://elib.bashedu.ru/dl/local/Vildanov i dr\_Osobennosti ispolz serverov geodannyh v MIP\_mu\_2018.pdf>.

5. Составление социально-экономических карт в программе MapInfo Professional [Электронный ресурс]: методические указания для студентов, обучающихся по направлению подготовки 05.03.03 «Картография и геоинформатика» / Башкирский государственный университет; сост. Л.А. Зарипова; И.Р. Вильданов; Г.Р. Рахимьянова. — Уфа: РИЦ БашГУ, 2018. — Электрон. версия печ. публикации. — Доступ возможен через Электронную библиотеку БашГУ. — <URL:https://elib.bashedu.ru/dl/local/Zaripova i dr\_Sostavlenie soc-ekon kart v progr MIP\_mu\_2018.pdf>.

6. Особенности составления 3D карт в программе MapInfo Professional [Электронный ресурс]: методические указания для студентов, обучающихся по направлению подготовки 05.03.03 «Картография и геоинформатика» / Башкирский государственный университет ; сост. И.Ю. Сайфуллин; И.Р. Вильданов; А.Р. Усманова ; Н.Д. Мартынова. — Уфа: РИЦ БашГУ, 2019. — Электрон. версия печ. публикации. — Доступ возможен через Электронную библиотеку БашГУ. — <URL:https://elib.bashedu.ru/dl/local/Sajfullin i dr\_sost\_Osobennosti sostavl 3D kart\_mu\_2019.pdf>.

7. Работа с таблицами в программе MapInfo Professional [Электронный ресурс]: методические указания для студентов, обучающихся по направлению подготовки 05.03.03 «Картография и геоинформатика» / Башкирский государственный университет ; сост. И.Р. Вильданов; А.С. Голубкин. — Уфа: РИЦ БашГУ, 2018. — Электрон. версия печ. публикации. — Доступ возможен через Электронную библиотеку БашГУ. —

<URL:https://elib.bashedu.ru/dl/local/Vildanov\_Golubkin\_sost\_Rabota s tabl v progr MIP\_mu\_2018.pdf>.

# **5.2. Перечень ресурсов информационно-телекоммуникационной сети «Интернет» и программного обеспечения, необходимых для освоения дисциплины**

1. Электронная библиотечная система «ЭБ БашГУ» - [https://elib.bashedu.ru//](https://elib.bashedu.ru/)

2. Электронная библиотечная система издательства «Лань» - <https://e.lanbook.com/>

3. Электронная библиотечная система «Университетская библиотека онлайн» <https://biblioclub.ru/>

4. Научная электронная библиотека - elibrary.ru (доступ к электронным научным журналам) - [https://elibrary.ru/projects/subscription/rus\\_titles\\_open.asp](https://elibrary.ru/projects/subscription/rus_titles_open.asp)

5. Электронный каталог Библиотеки БашГУ - <http://www.bashlib.ru/catalogi/>

6. Электронная библиотека диссертаций РГБ [-http://diss.rsl.ru/](http://diss.rsl.ru/)

7. Государственная публичная научно-техническая библиотека России. База данных международных индексов научного цитирования SCOPUS - [http://www.gpntb.ru.](http://www.gpntb.ru/)

8. Государственная публичная научно-техническая библиотека России. База данных международных индексов научного цитирования WebofScience [http://www.gpntb.ru](http://www.gpntb.ru/)

Программное обеспечение:

1. Windows 8 Russian. Windows Professional 8 Russian Upgrade. Договор № 104 от 17.06.2013 г. Лицензия бессрочная.

2. Office Professional Plus 2013 Russian. Договор №104 17.06.2013 г. Лицензия бессрочная.

3. ГИС Mapinfo Pro 17.0; Договор №137/2019 от 24.12.2019. Лицензия бессрочная.

4. CorelDRAW Graphics Suite 2020 Education. Договор №44/144 от 10.11.2020 г. Лицензия бессрочная.

5. ГИС MapInfo Professional 11.0 Договор №263 от 07.12.2012 г. Лицензия бессрочная.

6. ArcGIS 10.1 for Desktop Advanced (ArcInfo) Lab Pak Договор №263 от 07.12.2012 г. Лицензия бессрочная.

7. AutoCAD (бесплатная студенческая версия).

8. AutoCAD Civil 3D (бесплатная студенческая версия).

9. Система дистанционного обучения БашГУ (СДО). (Cвободное ПО).

# **6.Материально-техническая база, необходимая для осуществления образовательного процесса по дисциплине**

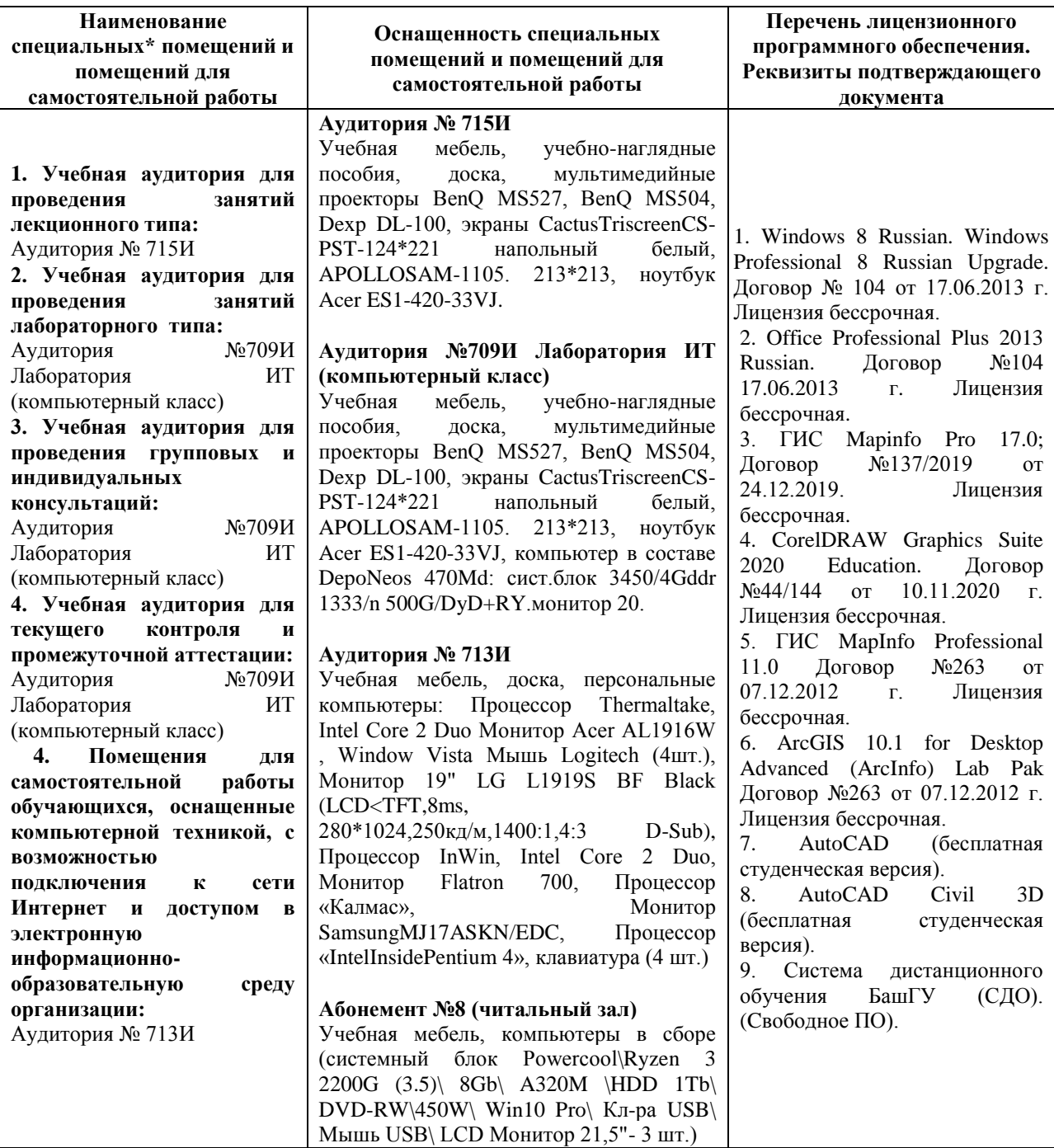